#### Cloud Computing

Orcas Island Chamber of Commerce Presentation November 7, 2012 Tony P Ghazel

### What is Cloud computing

Software Data Storage Data Access

- \* In its simplest form, cloud computing refers to resources and programs that are available on the web from almost any web-connected device.
- Because the software is on the web, you don't have to buy the package in a box and install it on your computer to use it. You can store the files that you create on the web and access them from any device or location. You can easily share your files with other users anywhere and anytime.
- The cloud delivers resources, such as software, data storage, and data access, as a service instead of a product.

### **Cloud computing – the Office 365 experience**

 Office 365 is secure, anywhere access to email and calendars, Office Web Apps, web conferencing, and file sharing. Office 365 is perfect for your small businesses because it is an affordable subscription service that is easy to use and that works with your existing hardware. Because Office 365 is a subscription service, you pay only for the number of users you have each month and not for software and licenses you may not be using.

#### **A common computing scenario**

- One basic computing task is writing a letter. Without the cloud, you have to go to the store, buy a word processing program, drive home, install it on your computer, and *then* type your letter.
- With cloud computing the program you use to create your letter is web-based. There is no need to install the program on all of your computers in order to use it. The devices that you use to work in the cloud can be as simple as your tablet, or smart phone, you don't even have to use your computer. You create your letter in the cloud and can print it or send it however you want.

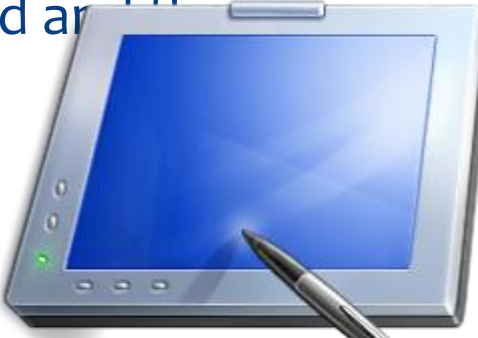

#### **Software in the cloud**

\* In cloud computing, you don't install software on your computer. Instead, all the software is installed in the cloud. When you start your computer, you log on to the cloud and use web-based software, which is on a server that the service provider owns.

#### Software in the Cloud

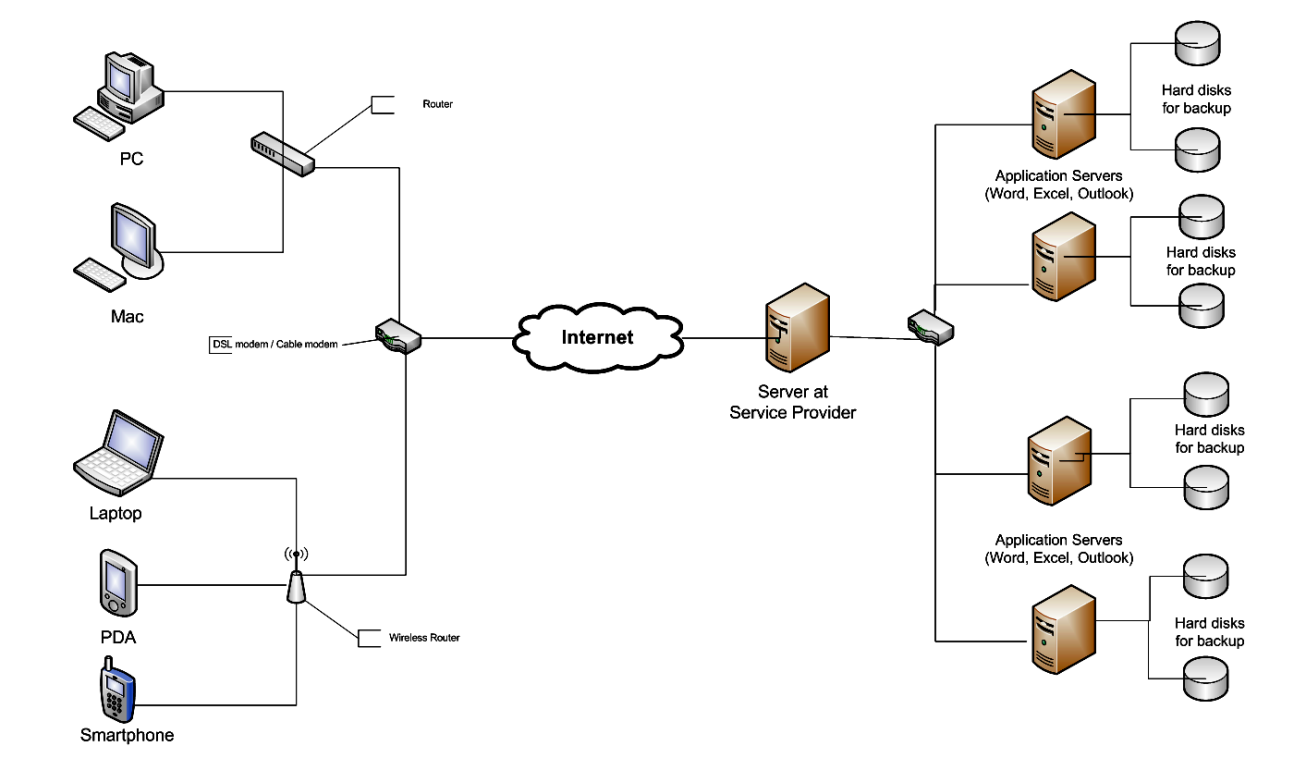

#### **Using software in the cloud**

 To use a web-based (cloud) application, you connect to the application by using a browser such as Internet Explorer. After the application starts, you can use it just as you would if it were installed on your

computer.

 $\ast$ 

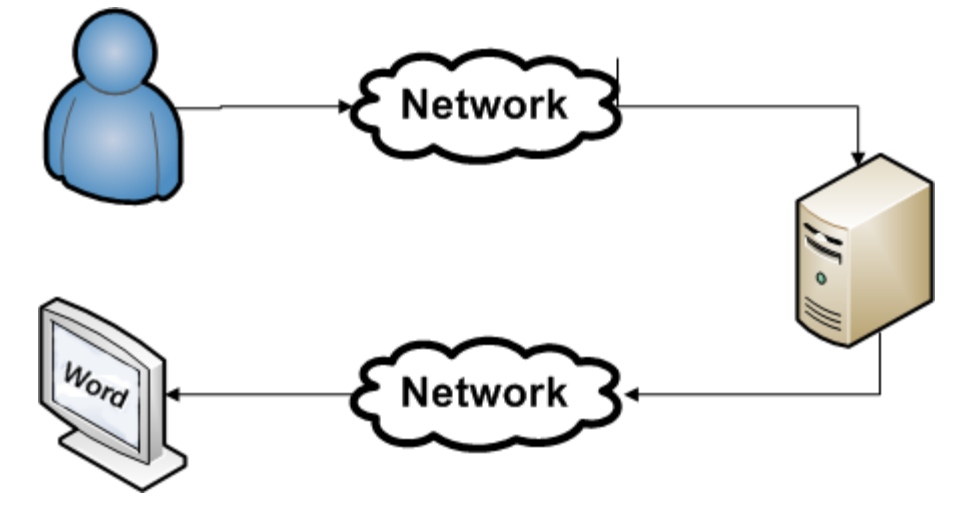

# **Why use cloud computing?**

**E**ror

- New software features Because service providers can quickly make updated software packages available, you don't have to wait until next year to buy the newest version.
- Lower maintenance Because the software is installed at the service provider, you usually won't have to troubleshoot an application or install an update.
- Easy access Open, edit, save, and share your files anywhere and anytime.
- Flexibility Scale your computing costs to your needs, adding or removing users on your account without having to buy expensive software and hardware that you don't always need.

## **Work with your files anytime, anywhere that you have a network connection**

 The biggest advantage to cloud computing is that you can access, modify, and save your files from any number of devices. Let's say that you have a smartphone, PDA, or tablet. Maybe you have all three. In a cloud computing environment, you can access and work with the same files from any of your devices.

## **Cloud computing has been helping for years**

Emailing in the cloud Storing photos in the cloud Working with documents in the cloud Working in Office 365

## **Emailing in the cloud**

 If you have an account with a web-based email program such as Hotmail, you already use the cloud computing model! Because Hotmail is a popular webbased email program, let's look closer at using Hotmail on a computer and then a smartphone.

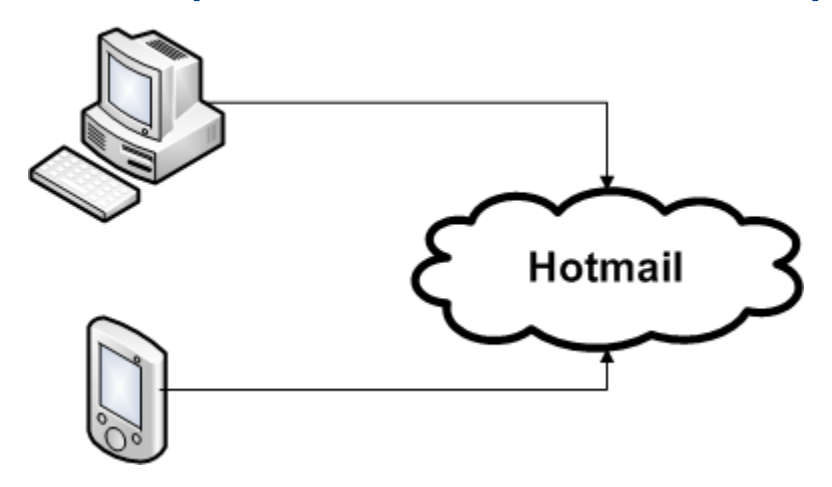

## **Sign in to your Hotmail account on a desktop computer or laptop**

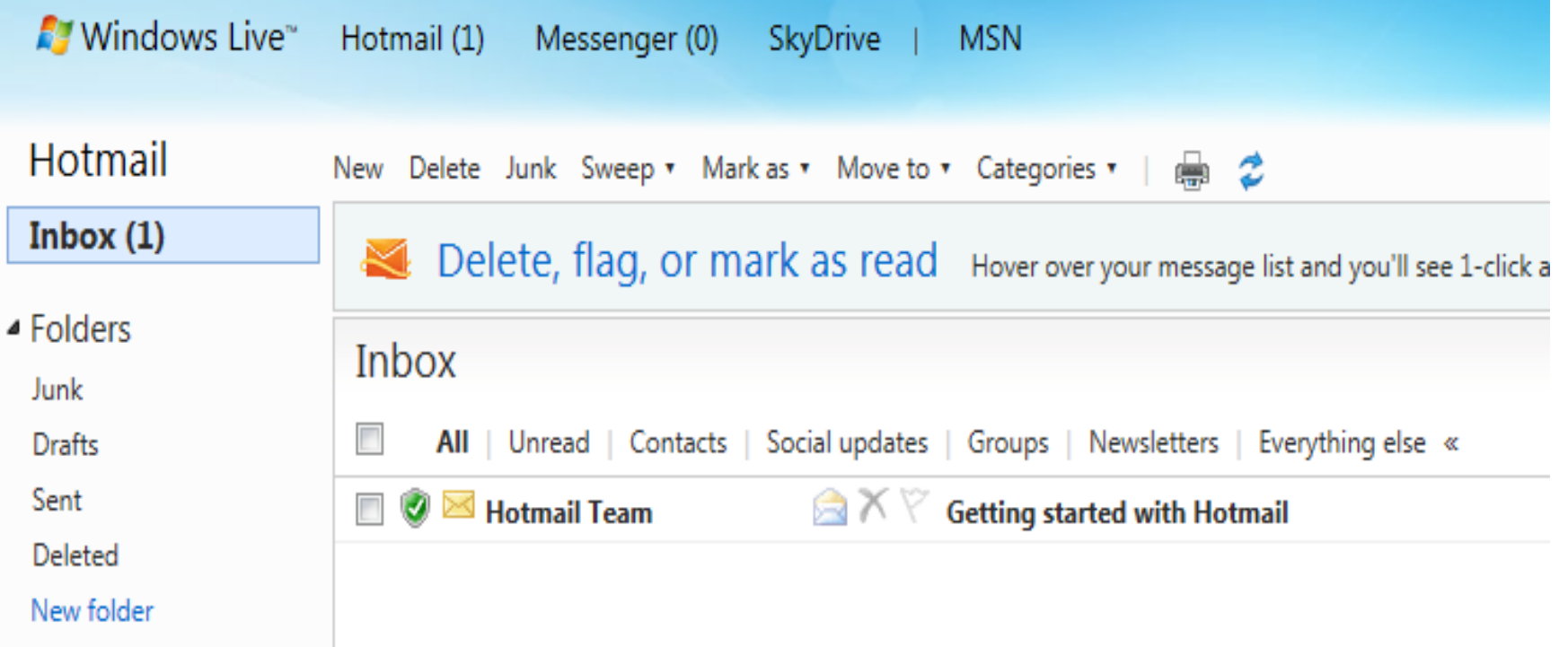

## **Sign in to your Gmail account on a desktop computer or laptop**

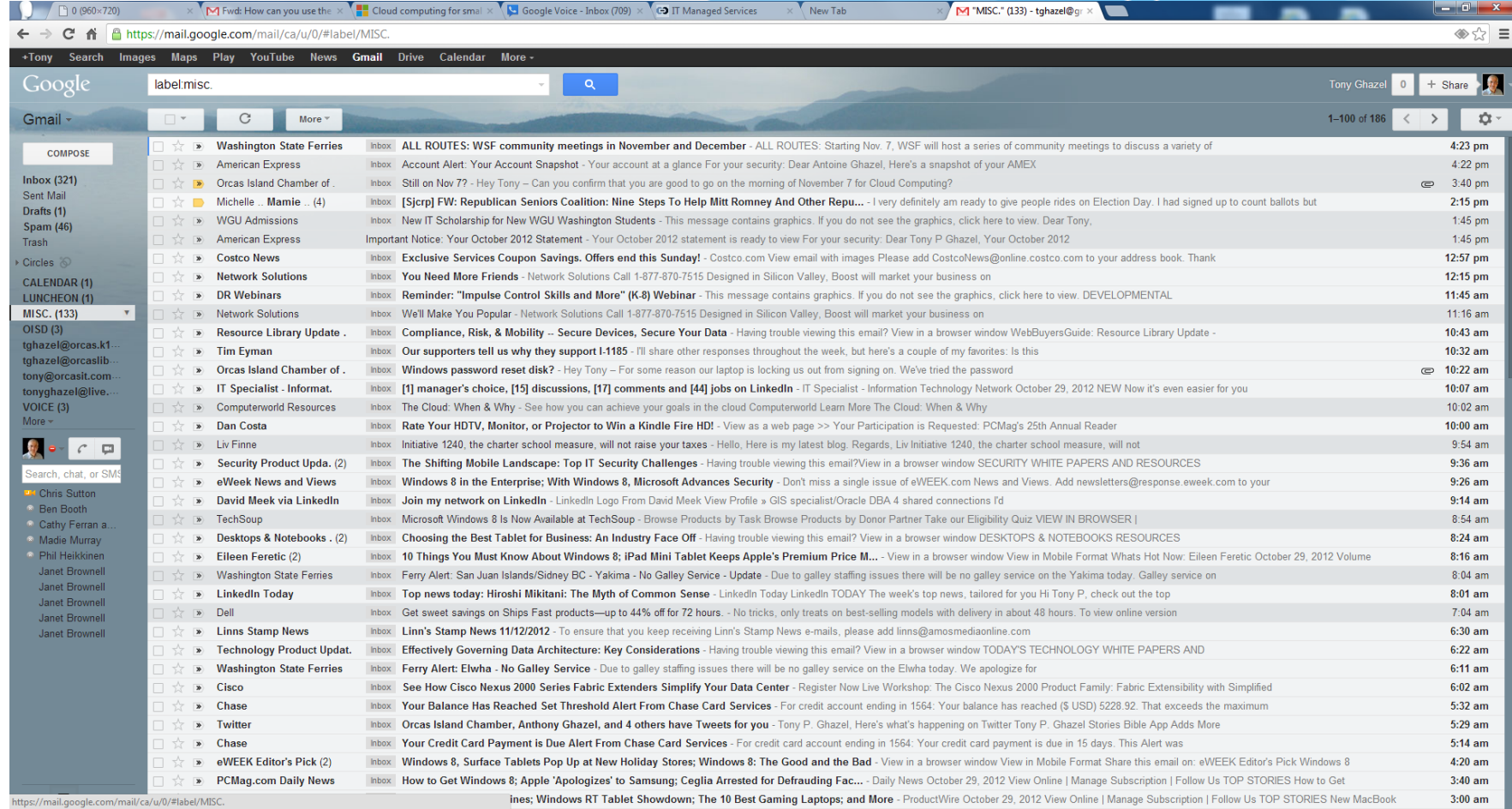

## **Storing photos in the cloud**

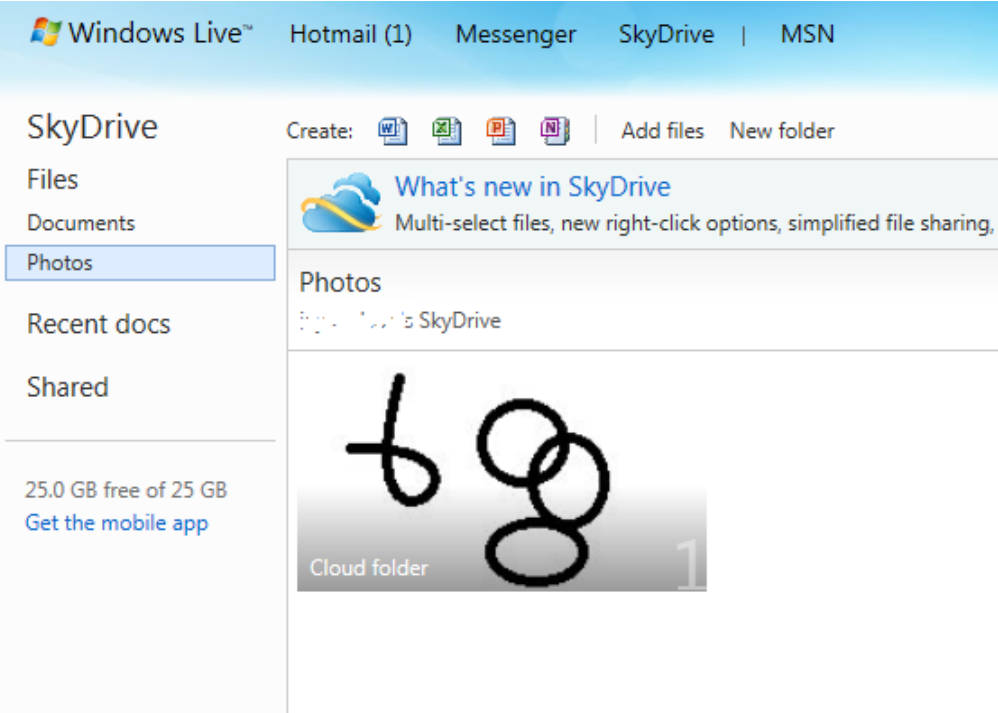

## **Storing photos in the cloud**

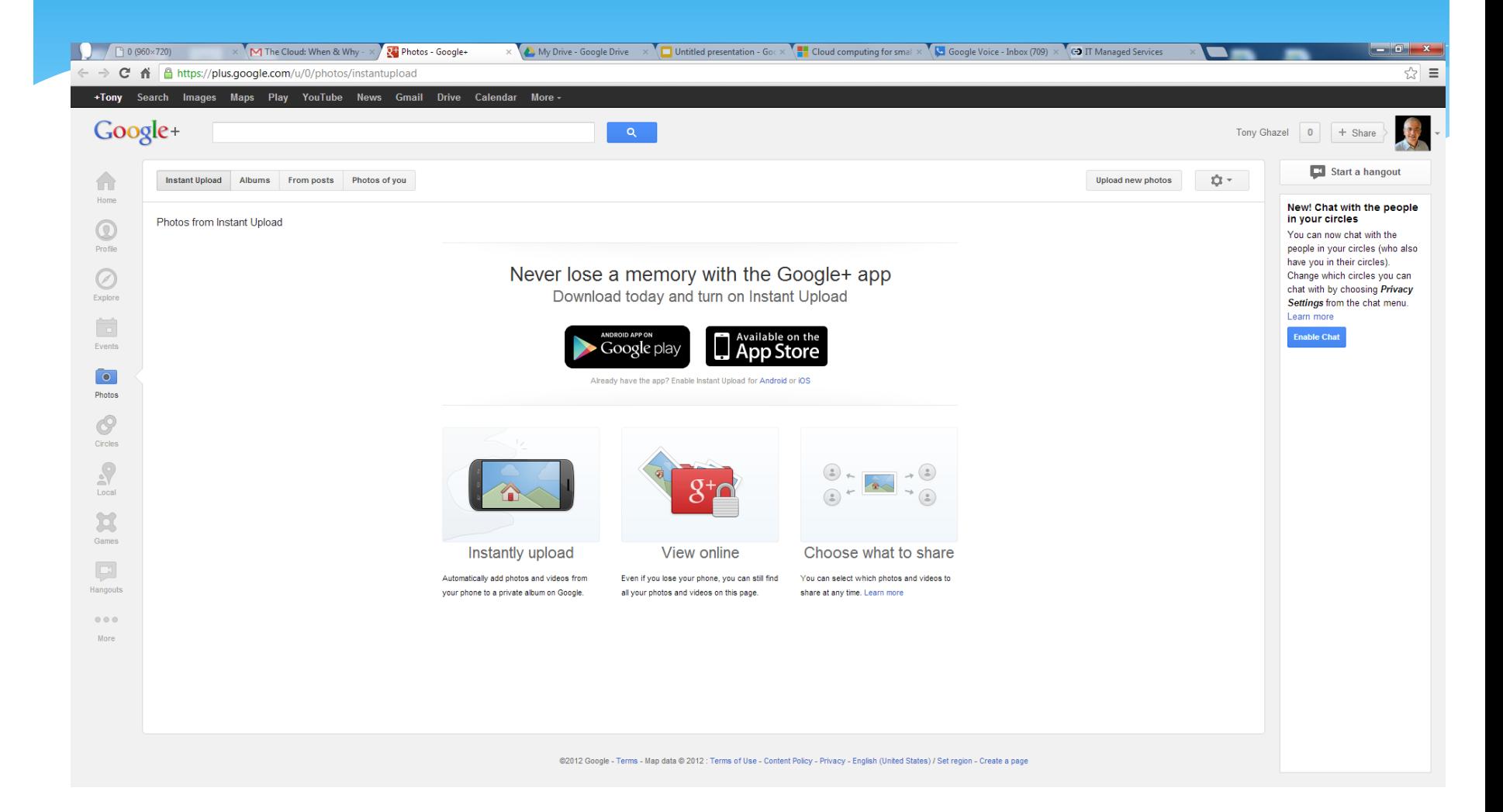

## **Working with documents in the cloud**

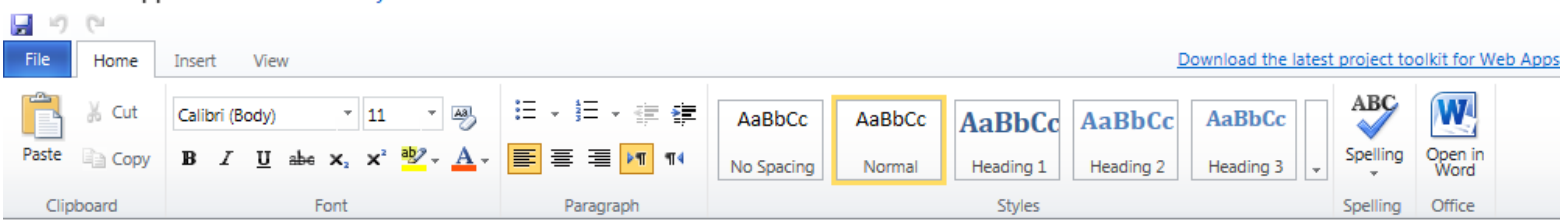

#### Nicrosoft<br>Word Web App Document1 on SkyDrive

## **Working with documents in the cloud**

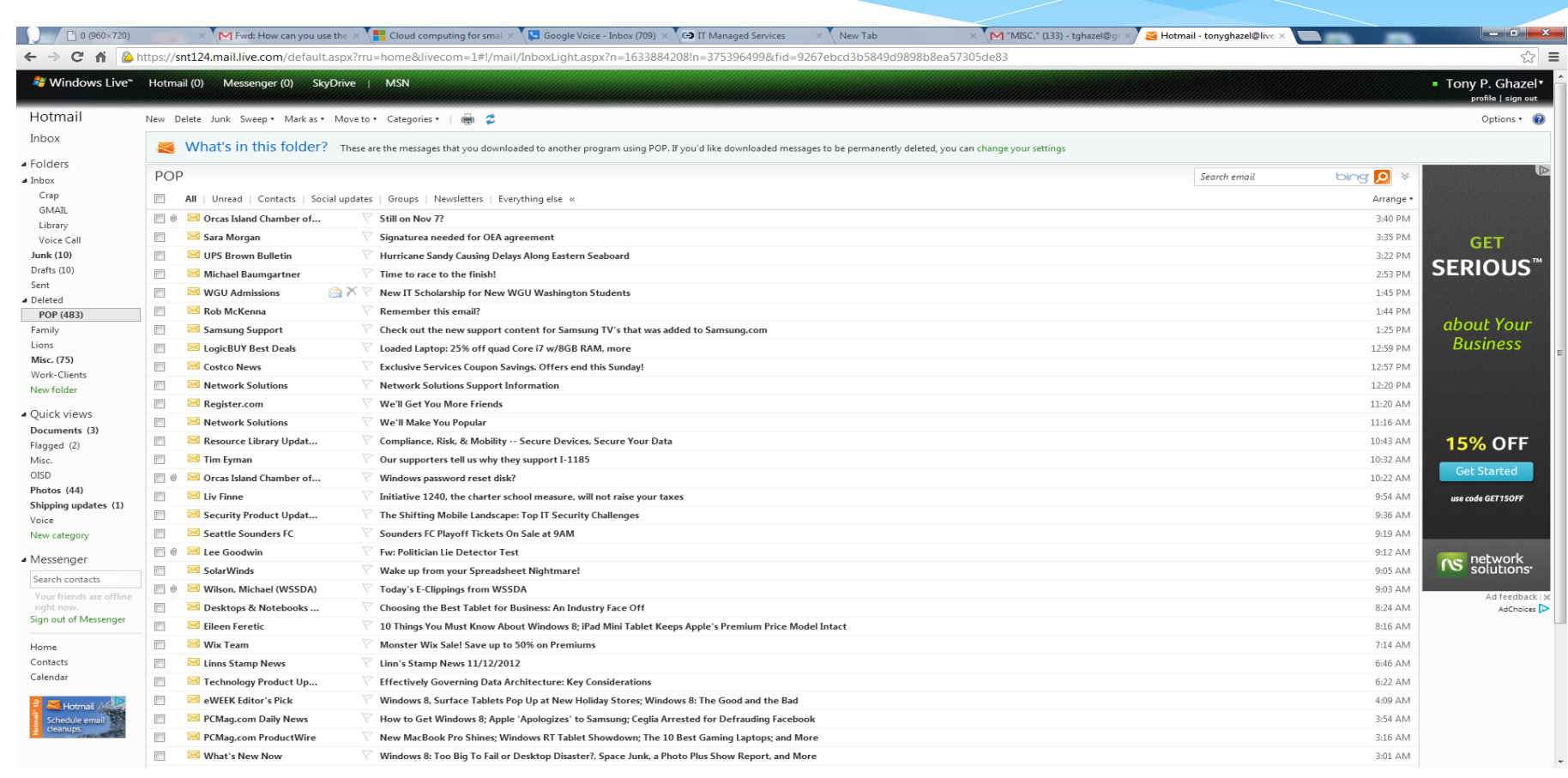

#### **Working with documents in the cloud**

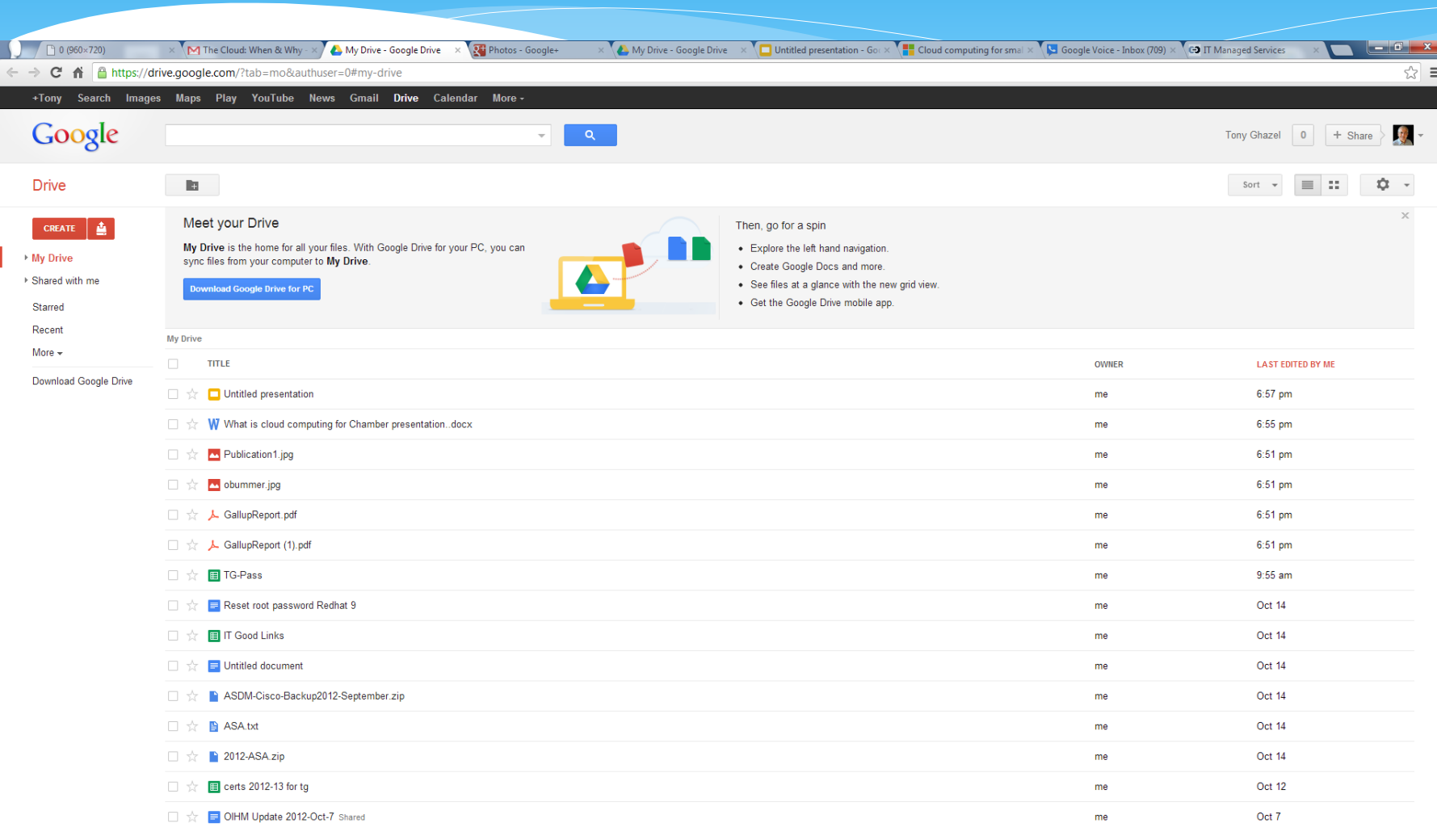

### **Access communication and collaboration tools**

#### Outlook

Read email and access your Outlook calendar, contacts, and tasks. Inbox | Calendar | Options

#### Lync

Use Lync for instant messaging, audio and video calling, and online meetings. **Install Lync** 

#### **Team site**

Collaborate on documents and share information and ideas using SharePoint Online. Visit team site | Shared documents

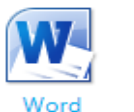

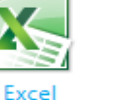

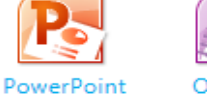

OneNote

#### Website

View your public-facing website. http://mysite.sharepoint.com

#### In the Google world

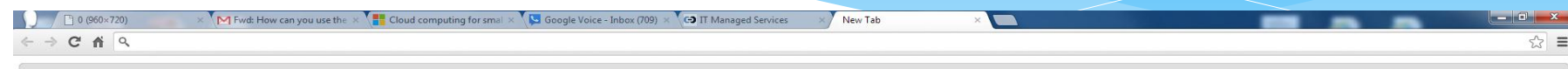

□ Asstra Global □ Acoustics, Sound, A... □ Activant Solutions R... □ Agati Furniture - Lib... □ Air Informations Sy... □ Allied Telesis the sol... □ American Institute f... □ behringer Home □ Cable Exchange - Yo... □ Cabl

tghazel@gmail.com

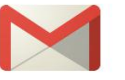

Gmail

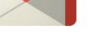

Google Search

Audiotool

Planetarium

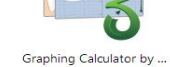

Floorplanner

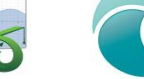

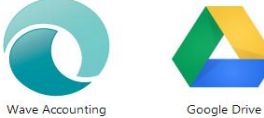

Logo Maker

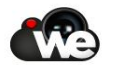

WeVideo for Google Drive

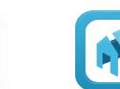

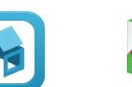

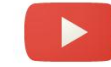

YouTube

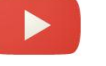

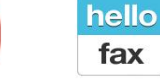

HelloFax - Free Online F...

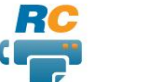

RingCentral CloudFax

Diagramly

Typing Test - KeyHero

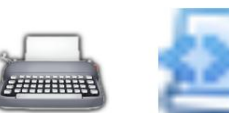

Chrome Web Store

PHP Code Editor

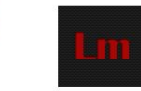

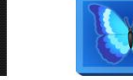

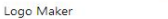

Pixlr Editor

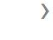

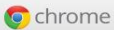

 $\langle$ 

# Google Mail (Gmail)

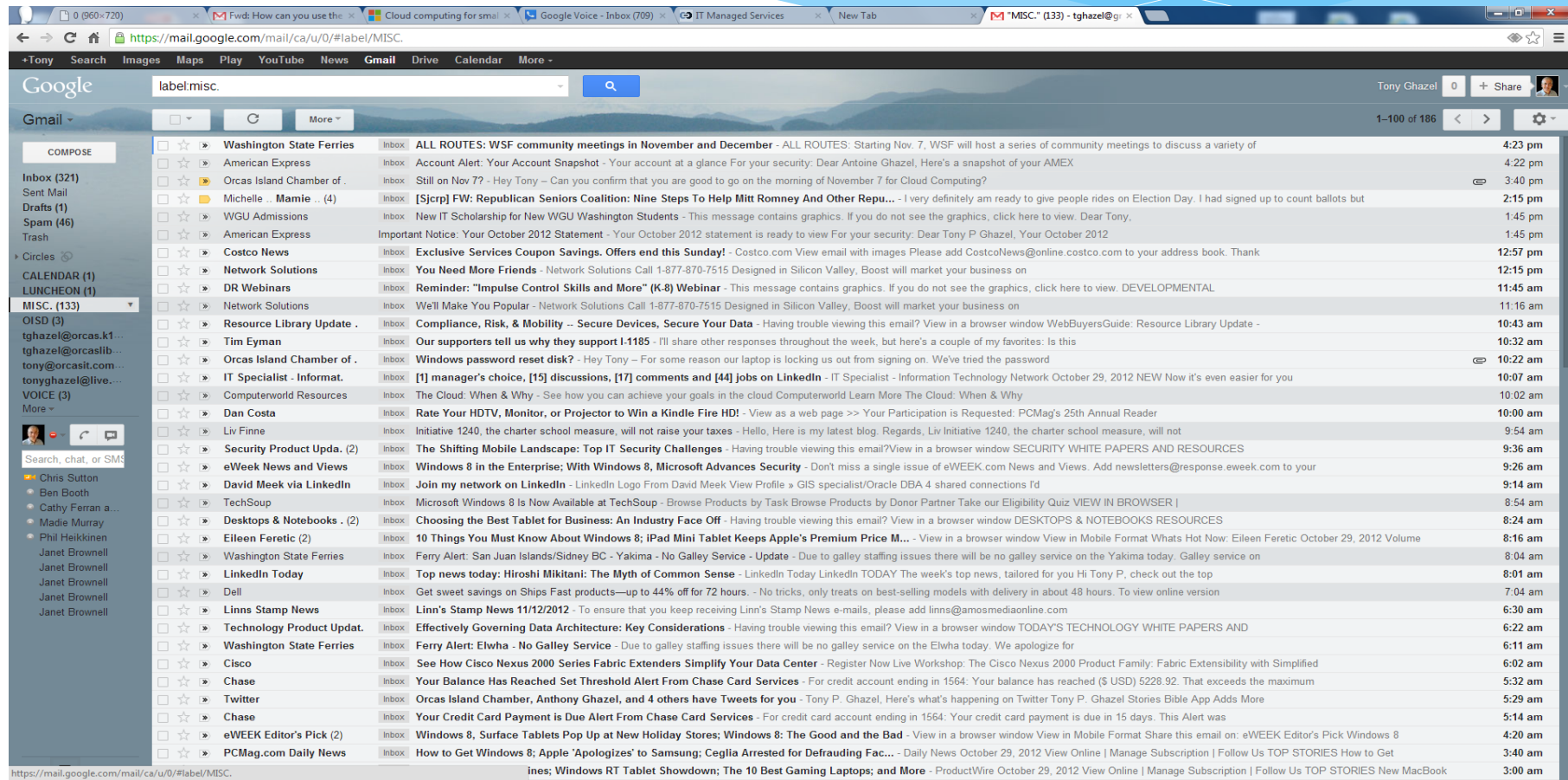

## Applications in the cloud FREE

- [Accounting](https://my.waveaccounting.com/?service=accounting&next=/en/&referrer=chrome-web-store&utm_source=Google&utm_medium=appstore&utm_campaign=chromestore)
- [Video Editing](https://d3tvj3lw2y3r4c.cloudfront.net/driveprojectpicker/05/html/driveRedirect.html?entryId1=0B_nPcuw8o87xbjJqbUZrSkdkTDQ&entryName1=Moon&email=dGdoYXplbEBnbWFpbC5jb20=&host=http://www.wevideo.com/)
- [Logo Maker](http://flashextended.com/external/logo_maker_web/)
- \* [Image Editor](http://pixlr.com/editor/)
- [Floor Plan](http://floorplanner.com/chromedrive)
- \* [Square](https://squareup.com/)
- [Lodging reservation](http://reservation.worldweb.com/Bookings-nr105/activity-edit.html?table=hotels&listing_id=816&mode=command&command=bookingrequestform&hotel_id=816)